# **Expedite Tasks - Explained**

This document includes the following sections:

- Background
- Example Scenario
- How Expedite Tasks Works
- Specifying AtTask Filters for Expedite Tasks

### **Background**

There are many AtTask customers that deliver projects without a traditional Project Manager overseeing the delegation of work to individuals, and tracking of various metrics about each project. These organizations make heavy use of the Team Requests page in AtTask, and individual workers will volunteer to be responsible for delivering specific tasks within the project by using the "Work On It" button.

However, the Team Requests page only shows Planned Completion date for each task. The person viewing the Team Requests page has no idea whether a task is even ready to start. There is no indication of whether predecessor dependencies are ahead or behind schedule. The reality of how the organization's projects are progressing is absent when asking individuals to click "Work On It".

Organizations that delegate tasks to teams, and have individuals within the team volunteer to "Work On It" would see significant benefit by using AtAppStore Expedite Tasks as a way to prioritize the items on the Team Requests page.

# **Example Scenario**

In this example scenario, we have two projects. In one project, the first task is completed far ahead of the planned completion date. In the second project, the first task is still in progress.

#### Project 1: Sample Expedite Tasks Project

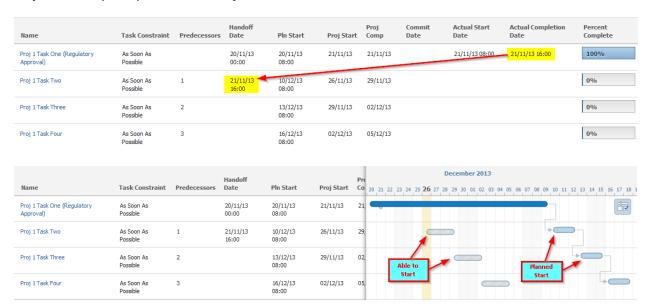

### Project 2: Another Expedite Tasks Project

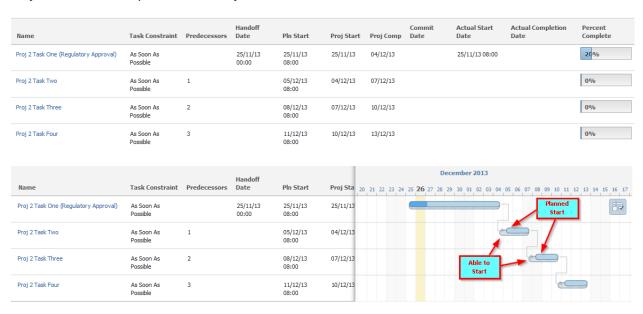

When an individual goes to the "Team Requests" page, which task(s) should they tackle next?

Given the two projects above, the most efficient way to complete the tasks, assuming the actual durations will be roughly the same as the planned durations, might be to first complete:

- Project 1, Task Two
- Project 1, Task Three
- (with the remaining tasks to be prioritized later)

But let's look at what "Team Requests" shows. There is no indicator that Proj 1 Task Two is already able to start today. The Team Requests page does not help guide the individual to picking the best task.

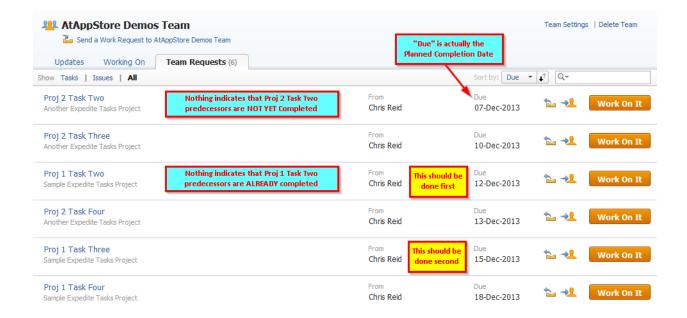

### **How Expedite Tasks Works**

If there is a task where all predecessors are complete, and the task has not yet started, change the task constraint to "Must Start On" and set the constraint date to be the date the predecessors were completed. This has the effect of changing the task Planned Start Date / Planned Completion Date. Specifically, in the Team Requests page, tasks that are able to start earlier are shown higher in the list of tasks.

If you desire, you can instruct Expedite Tasks to clear any Commit Dates at the same time.

Not all tasks are inspected. You select an AtTask Filter of your own design. The filter you select will restrict the tasks that Expedite Tasks inspects.

Project 1: After running Expedite Tasks

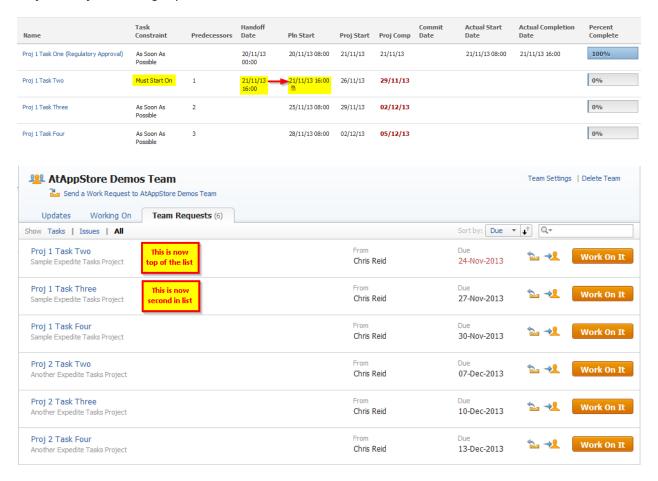

# **Specifying AtTask Filters for Expedite Tasks**

Filter example 1. All tasks having predecessors already completed, and task has not yet started

AtTask "text mode" filter definition:

handoffDate=
handoffDate\_Mod=notnull
actualStartDate=
actualStartDate Mod=isnull

<u>Filter example 2.</u> All tasks having predecessors already completed, and task has not yet started, BUT only if that task would move earlier in the calendar

AtTask "text mode" filter definition:

handoffDate=
handoffDate\_Mod=notnull
actualStartDate=
actualStartDate\_Mod=isnull
plannedStartDate=FIELD:handoffDate
plannedStartDate\_Mod=gt

<u>Filter example 3.</u> All tasks having predecessors already completed, and task has not yet started, BUT only if that task would move later in the calendar

AtTask "text mode" filter definition:

handoffDate=
handoffDate\_Mod=notnull
actualStartDate=
actualStartDate\_Mod=isnull
plannedStartDate=FIELD:handoffDate
plannedStartDate\_Mod=gt